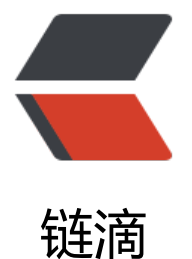

# Security 与响应式 [web](https://ld246.com)Flux(三) 完结撒花

作者: hong1yuan

- 原文链接:https://ld246.com/article/1599322291816
- 来源网站:[链滴](https://ld246.com/member/hong1yuan)
- 许可协议:[署名-相同方式共享 4.0 国际 \(CC BY-SA 4.0\)](https://ld246.com/article/1599322291816)

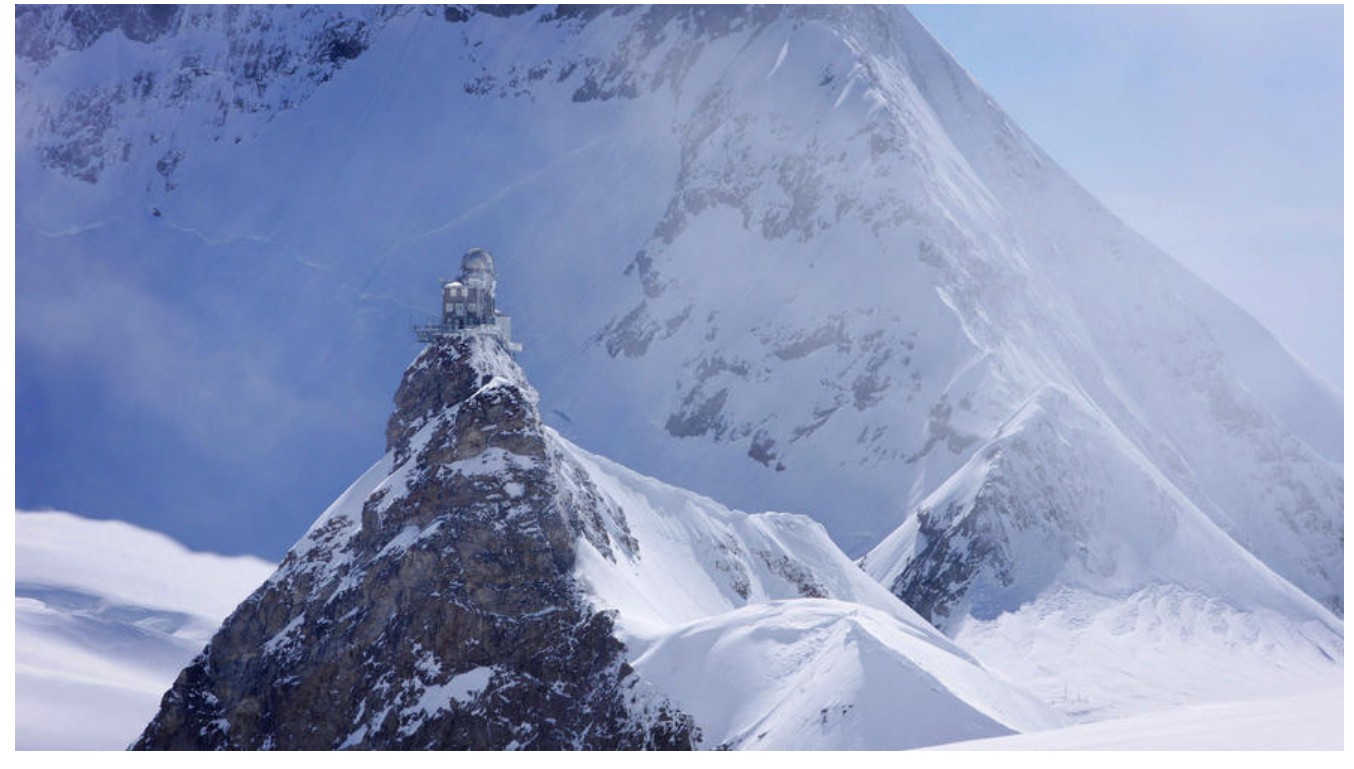

## **前言**

之前已经讲过WebFlux与Security的一种结合方式,又因为业务原因放弃了第一种实现的方式。

为了动态的**RBAC(Role-Based Access Control)** 和**接口级的权限管理**和利用Webflux的吞吐和 应能力,又写另一种方式,这种方式放弃了一部分Security的能力,而利用自身的能力去书写,所以 加灵活,**重要的是**,已经把该踩的坑已经全部踩平,如有新坑,还望互相交流。

## **实践篇**

**Config配置**

之前已经写过,第一步需要配置Scurity的Config,跟之前有一些区别

@EnableWebFluxSecurity @EnableReactiveMethodSecurity public class SecurityConfig {

 @Autowired private AuthenticationManager authenticationManager;

 @Autowired private SecurityContextRepository securityContextRepository;

```
 //security的鉴权排除列表
 private static final String[] excludedAuthPages = {
      "/auth/login",
      "/auth/logout"
 };
```

```
 @Bean
   SecurityWebFilterChain webFluxSecurityFilterChain(ServerHttpSecurity http) throws Excepti
n {
```

```
 return http
 .exceptionHandling()
     .authenticationEntryPoint((swe, e) -> {
        return Mono.fromRunnable(() -> {
           swe.getResponse().setStatusCode(HttpStatus.UNAUTHORIZED);
        });
     }).accessDeniedHandler((swe, e) -> {
        return Mono.fromRunnable(() -> {
          swe.getResponse().setStatusCode(HttpStatus.FORBIDDEN);
        });
     }).and()
     .csrf().disable()
     .formLogin().disable()
     .httpBasic().disable()
      .authenticationManager(authenticationManager)
     .securityContextRepository(securityContextRepository)
      .authorizeExchange()
     .pathMatchers(HttpMethod.OPTIONS).permitAll()
     .pathMatchers(excludedAuthPages).permitAll()
     .anyExchange().authenticated()
     .and().build();
```
#### 从上往下开始说明区别

 } }

1.增加认证异常处理,之前有登录成功与失败的类,现在已经不需要了,直接在配置遇到异常的处理 式

```
.authenticationEntryPoint : 认证失败进行HTTP 401状态码返回
```
**.accessDeniedHandler** : 访问被拒绝进行**HTTP 403状态码**返回

```
.formLogin : Security登录认证功能关闭
```
**.httpBasic** : httpBasic功能关闭

```
.authenticationManage : 重写认证管理,并进行配置
```

```
.securityContextRepository : 重写Security上下文存储库并进行配置(这个在上章提到过)
```
省下的配置都已经讲过了,就不多说了,配置根据自身业务需要在进行修改,有很多功能。

securityContextRepository类

#### 重写方法

```
@Component
public class SecurityContextRepository implements ServerSecurityContextRepository {
```

```
 @Value("${jwt.sign}")
```

```
 private String sign;
   @Override
   public Mono<Void> save(ServerWebExchange swe, SecurityContext sc) {
     throw new UnsupportedOperationException("Not supported yet.");
   }
   @Override
   public Mono<SecurityContext> load(ServerWebExchange swe) {
    ServerHttpRequest request = swe.getRequest();
     String authHeader = request.getHeaders().getFirst(HttpHeaders.AUTHORIZATION);
     if (authHeader != null && authHeader.startsWith("Bearer ")) {
        String authToken = authHeader.substring(7);
       User user = JwtUtil.verifyUserJwtToken(authToken, sign);
      if (authUser == null \parallel authUser.getType() == null) {
          return Mono.empty();
 }
   //动态RBAC认证 伪代码 业务代码已删
// AtomicBoolean passAuthentication = new AtomicBoolean(false);
// user.getPermission().stream().forEach(permission ->{
// PathPattern pattern=new PathPatternParser().parse(permission.getPermission
));
// if (pattern.matches(request.getPath().pathWithinApplication()) && request.ge
MethodValue().equals(permission.getRequestType())){
// passAuthentication.set(true);
// \qquad \qquad \}\frac{1}{2} });
// if(!passAuthentication.get()){
// return Mono.empty();
/// \} Authentication auth = new UsernamePasswordAuthenticationToken(authToken, authT
ken);
       return this.authenticationManager.authenticate(auth).map((authentication) -> {
          return new SecurityContextImpl(authentication);
       });
     } else {
       return Mono.empty();
     }
   }
}
```
通过JWT方式解析出自己的token 利用token自己去通过redis等方式换取自己接口权限能力,在利用 求路径中的接口路径来进行对比,如果权限认证失败就mono.empty();

在往常的代码中,咱们使用Secuirty的动态RBAC或**路径匹配**上,通常用**AntPathRequestMatcher**, 在WebFlux中,虽然也可以使用此方法,但方法匹配中需要的**HttpServletRequest**则提供不了,所 在WebFlux源码中,看到WebFlux中都是在使用**PathPattern**进行路径匹配,如果有更好的方式记得 我。

```
AuthenticationManage类
```

```
@Component
@Slf4j
public class AuthenticationManager implements ReactiveAuthenticationManager {
```
 @Value("\${jwt.sign}") private String sign;

```
 @Override
```

```
 public Mono<Authentication> authenticate(Authentication authentication) {
   String authToken = authentication.getCredentials().toString();
```
try {

```
 User user = JwtUtil.verifyUserJwtToken(authToken, sign);
       List<GrantedAuthority> authorities = new ArrayList < > ();
        authorities.add(new SimpleGrantedAuthority(user.getRole));
        return Mono.just(new UsernamePasswordAuthenticationToken(authentication, null, au
horities));
     } catch (Exception e) {
        return Mono.empty();
     }
   }
```
}

#### **securityContextRepository类**接收到token后就会进入认证类**AuthenticationManage类**

在这里,你可以把当前已登录的用户的token进行验证是否过期,token续期,角色和权限的赋予等 ,如果用户验证没问题 就可以**return Mono.just(new UsernamePasswordAuthenticationToke (authentication, null, authorities));** 进行认证通过给当前线程**赋予相应身份**,不通过就**return Mon .empty()** 进行401返回

#### token认证总结

上述就是当用户已经登录有Token该如何鉴权,如何通过Security认证的方案了,里面有些地方 需要 据自身业务去进行完善,接下如何获取token就比较简单了 大致讲一下 就是通过接口 自己比较认证 认证成功后根据jwt生成token返回给前端

Controller 获取token

```
跟正常MVC一样 可以自己写controller层 service serviceImpl层等,因为是gateway 获取库的数据
以基于底层服务获取,调用feign或Http请求等方式获取用户信息,当然也可以直接连数据库进行调用
```
@RestController public class AuthenticationController {

```
 @PostMapping("/login")
   public Mono<Result<TokenVO>> login(@RequestBody AuthVO authVO) {
   UserDtail user =userFeignClient.Detail(AuthVO);
     if (user!= null && new BCryptPasswordEncoder().matches(user.getPassword(),authVO.ge
Password()) ) {
   TokenVO tokenVO = new TokenVO();
   tokenVO.setToken(JwtUtil.createUserJwtToken(authUser,sign));
```
 } return Mono.just(Result.success(tokenVO));

}

通过查询用户数据后 根据密码查看是否正确,正确后生成token,因原版代码包含大量业务逻辑等,所 简化了几十倍, 根据业务自己写吧。

feign的调用中的坑

因为Webflux的原因,feign调用会报错,需要httpConverts一下

```
@Configuration
public class HttpMsgConverConfig {
   @Bean
   KeyResolver userKeyResolver() {
     return exchange -> Mono.just(Objects.requireNonNull(exchange.getRequest().getRemot
Address()).getAddress().getHostAddress());
   }
   @Bean
   @ConditionalOnMissingBean
   public HttpMessageConverters messageConverters(ObjectProvider<HttpMessageConverte
<?>> converters) {
     return new HttpMessageConverters(converters.orderedStream().collect(Collectors.toList()
);
   }
}
```
这样就可以调用feign了

### **总结**

根据Webflux与Security的结合 网上资料比较少,并且往往不能结合现在的动态RBAC与分布式系统 在权限更加细粒化的需求的阶段,在以大型微服务为基础进行鉴权认证,保证速度、吞吐、响应为要 ,希望能帮助有同样困惑的人。

ps:在上个月2020年8月21号 新的oauth来了!!!

**Authorization Server**将替代**Spring Security OAuth**为 **Spring** 社区提供**OAuth2.0**授权服务器支 。经过四个月的努力,**Spring Authorization Server**项目中的**OAuth2.0**授权服务器开发库正式发 了第一个版本。

0.0.1版本已经发布,在之前Oauth2.0 比较难用的情况下,spring从放弃oauth到社区回归 到迎接新 变化社区回归 到0.0.1的版本, 希望新版本的oauth系统 可以更加贴近现在服务变化所需要的东西。

之前的Oauth有很多不方便的地方,管理成本也比单纯的Security大,希望新版本能好用,之后放弃 纯的Security迎接新的Oauth授权,咱们之后的新Oauth见。